ERECEPT V6

# eRecept verzia 6

Od 1.5. 2024 bude ukončená verzia 5 eReceptov a nasadená verzia 6. Nová verzia 6 prináša niekoľko zmien.

#### **OBSAH**

(kliknutím na položku menu sa presuniete na vybranú sekciu)

<span id="page-0-0"></span>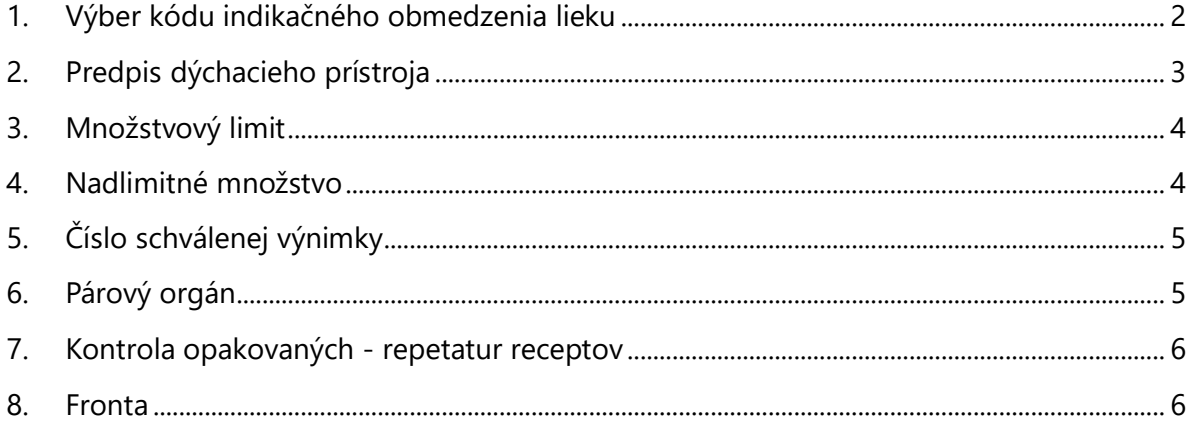

# **1. Výber kódu indikačného obmedzenia lieku**

Ak má predpísaný liek jedno, alebo viac indikačných obmedzení, teda majú príznak **IO**, je potrebné vybrať konkrétne **indikačné obmedzenie**.

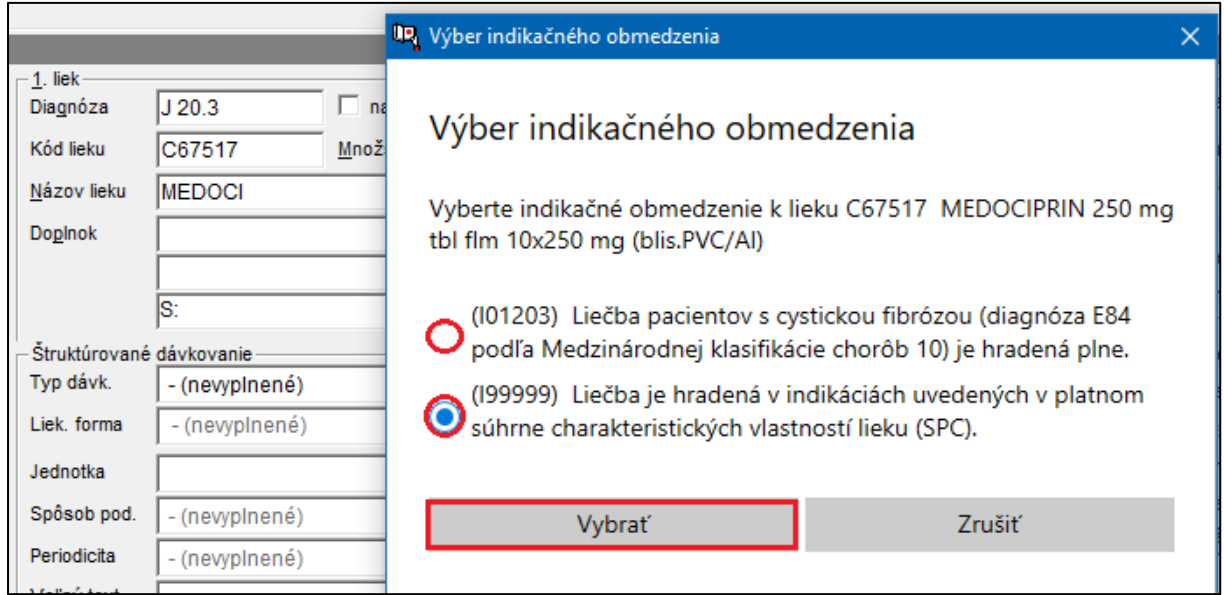

Po vybratí IO sa toto zapíše do receptového okna. Ak by ste sa rozhodli **zmeniť IO** pri danom lieku, kliknete na **tlačidlo so šípkou .**

**Upozornenie**: nakoľko ste doteraz nemali povinnosť zadávať IO, musíte pri predpise receptov z histórie vybrať indikačné obmedzenie ručne kliknutím na tlačidlo so šípkou  $\blacksquare$ .

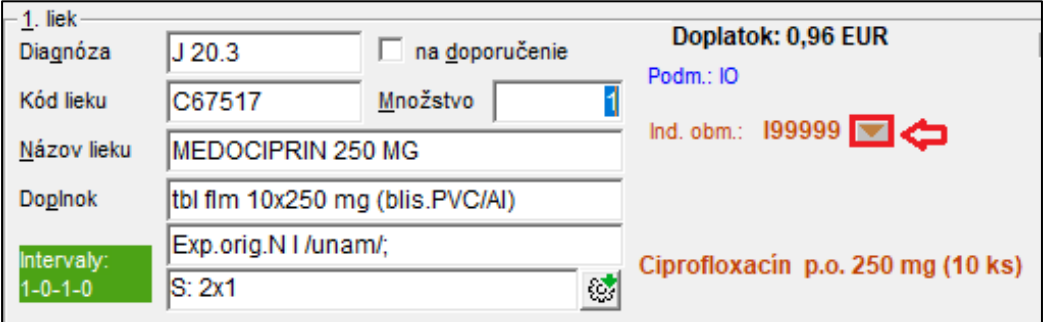

Ak predpisujete **liek na výnimku** (na schválenie revíznym lekárom), ktorý má indikačné obmedzenie, zobrazí sa pri ňom **kód I00000**. Aj toto indikačné obmedzenie je potrebné potvrdiť. Pomôcky tento príznak nemajú – iba lieky.

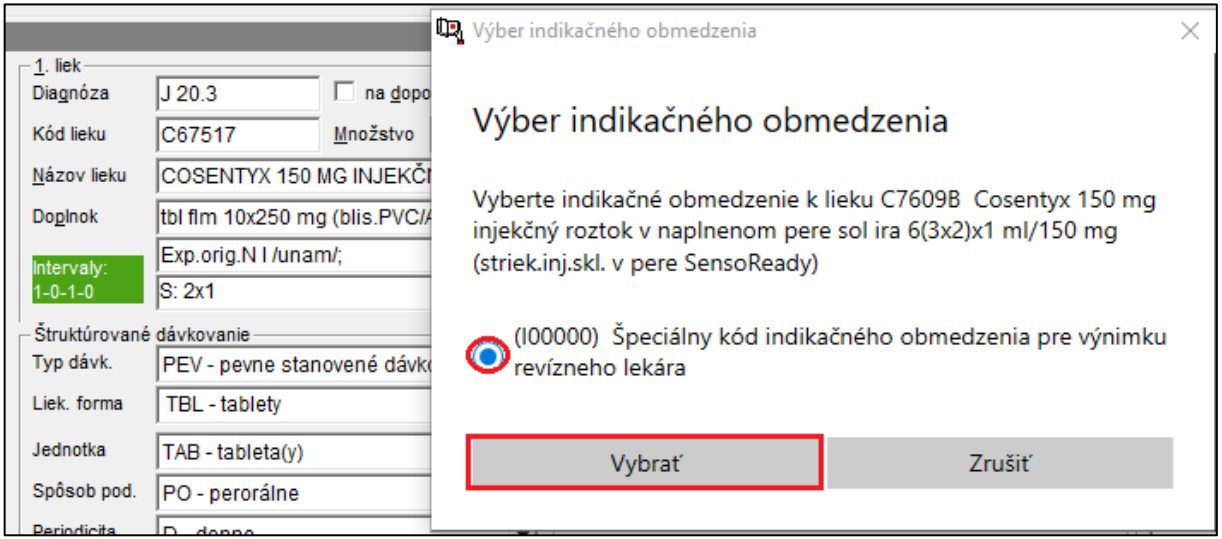

# <span id="page-2-0"></span>**2. Predpis dýchacieho prístroja**

Pri predpise dýchacieho prístroja z podskupiny **K9.6.1** (DDOT a **K9.10** (BiPAP) pribudlo v eRecepte okno "**Dýchací prístroj**", do ktorého je povinné vypisovať položky o dodávateľovi dýchacieho prístroja, teda **IČO dodávateľa**, **Kód OúPZS dodávateľa** a **Nastavenia** prístroja.

<span id="page-2-1"></span>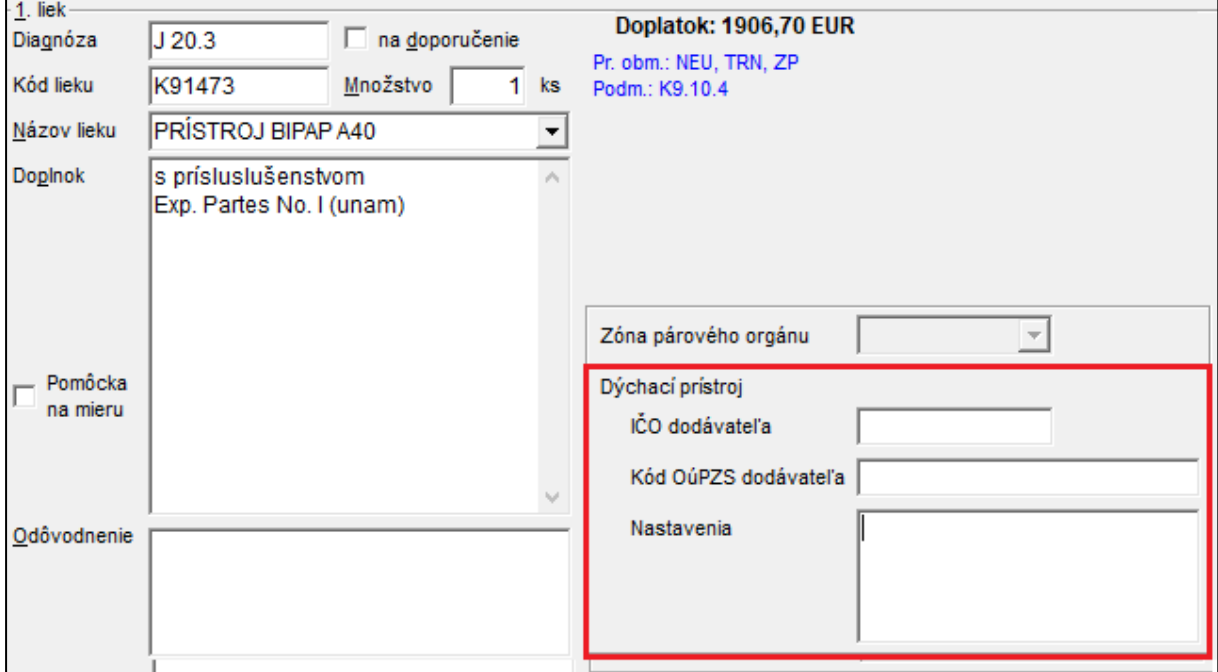

# **3. Množstvový limit**

Do eReceptu bolo pridané pole na vyznačenie **množstvového limitu pre dietetické potraviny** podľa platnej kategorizácie. Atribút je **povinný**, ak sa predpisuje dietetická potravina z podskupiny, pre ktorú je určený množstvový limit podľa platnej kategorizácie.

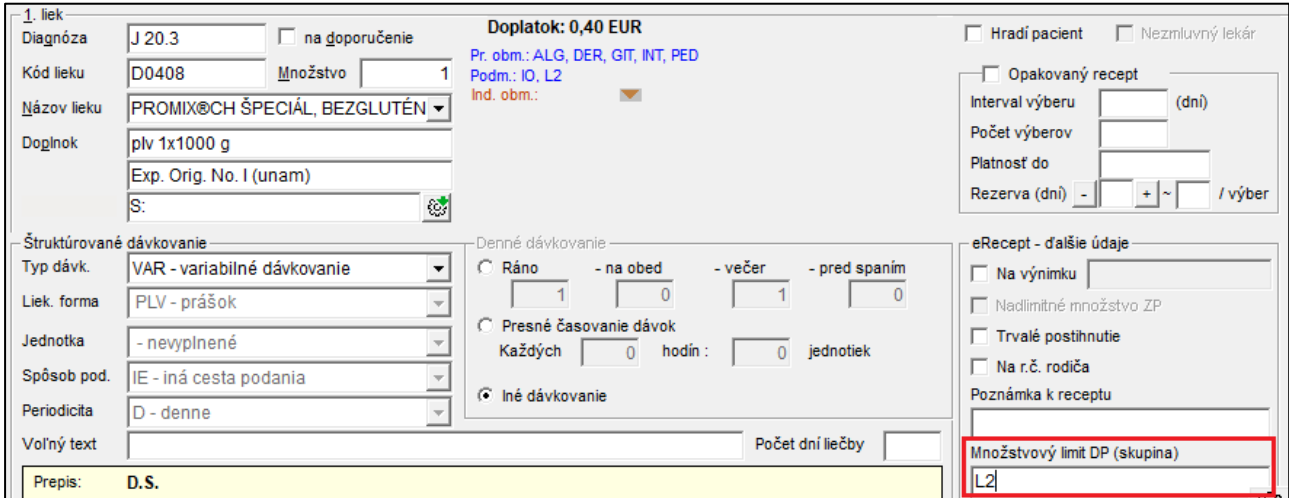

#### <span id="page-3-0"></span>**4. Nadlimitné množstvo**

Príznak sa používa pri predpise **zdravotníckych pomôcok** na vyznačenie, že ide o predpis **nadlimitného množstva produktu**, na základe **schválenej výnimky/návrhu na ZS** v zdravotnej poisťovni.

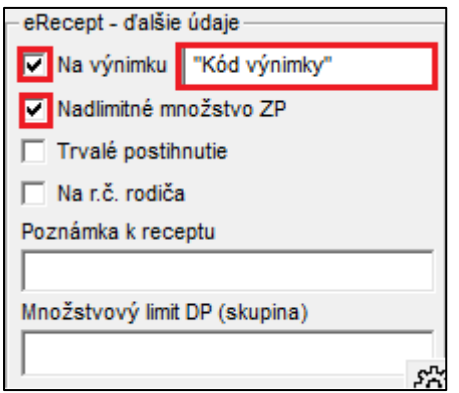

# <span id="page-4-0"></span>**5. Číslo schválenej výnimky**

Ak sa predpisuje produkt, ktorý vyžaduje schválenie vopred v zdravotnej poisťovni, je potrebné zaškrtnúť pole "**Na výnimku**" a zároveň musí byť zapísané **číslo schválenej výnimky/návrhu na ZS** zo zdravotnej poisťovne.

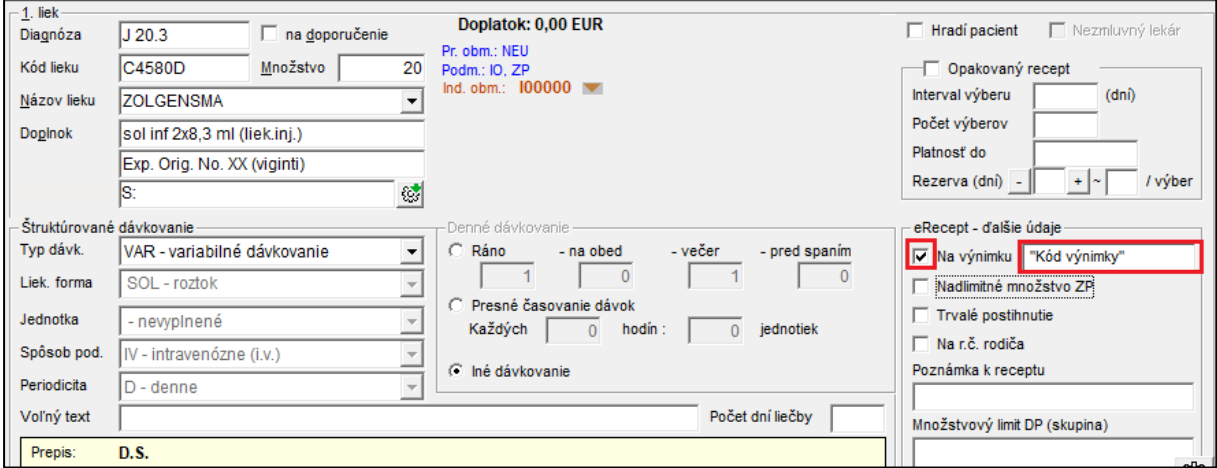

# <span id="page-4-1"></span>**6. Párový orgán**

Pri predpise produktov, u ktorých je potrebné vybrať oblasť, kde bude produkt aplikovaný napr. ľavé koleno, pravé oko a pod. bolo pridané pole pre **vyznačenie aplikačnej zóny párového orgánu**.

Napr. u produktov: J88671; J1844A; J98537; J93124; J89435; J86972 program ponúkne **výber párového orgánu**.

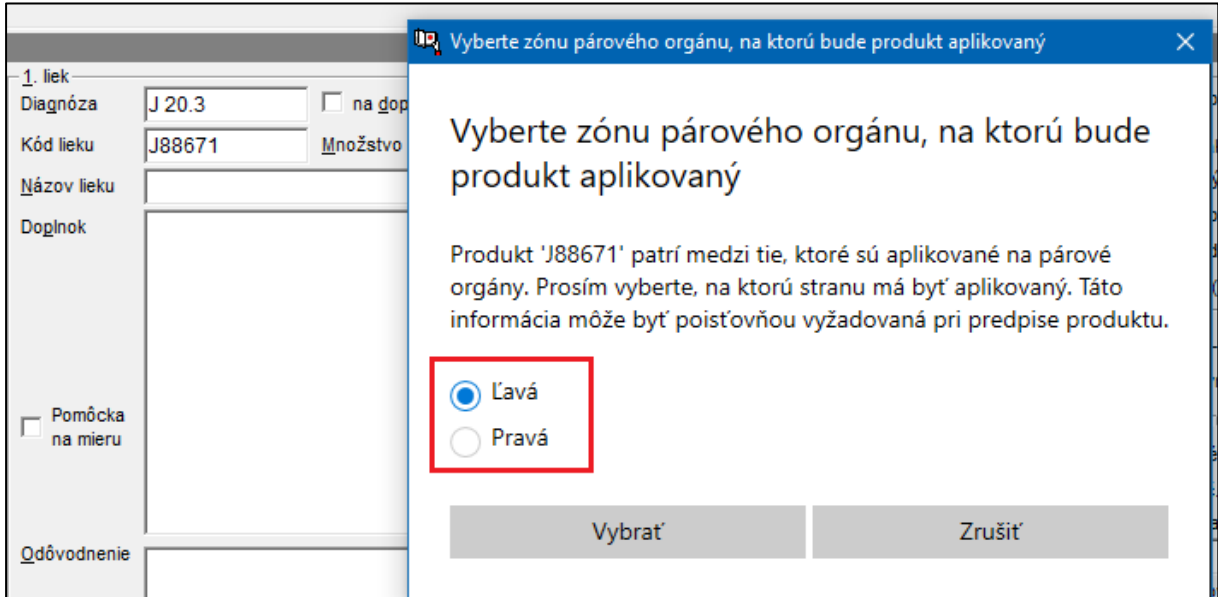

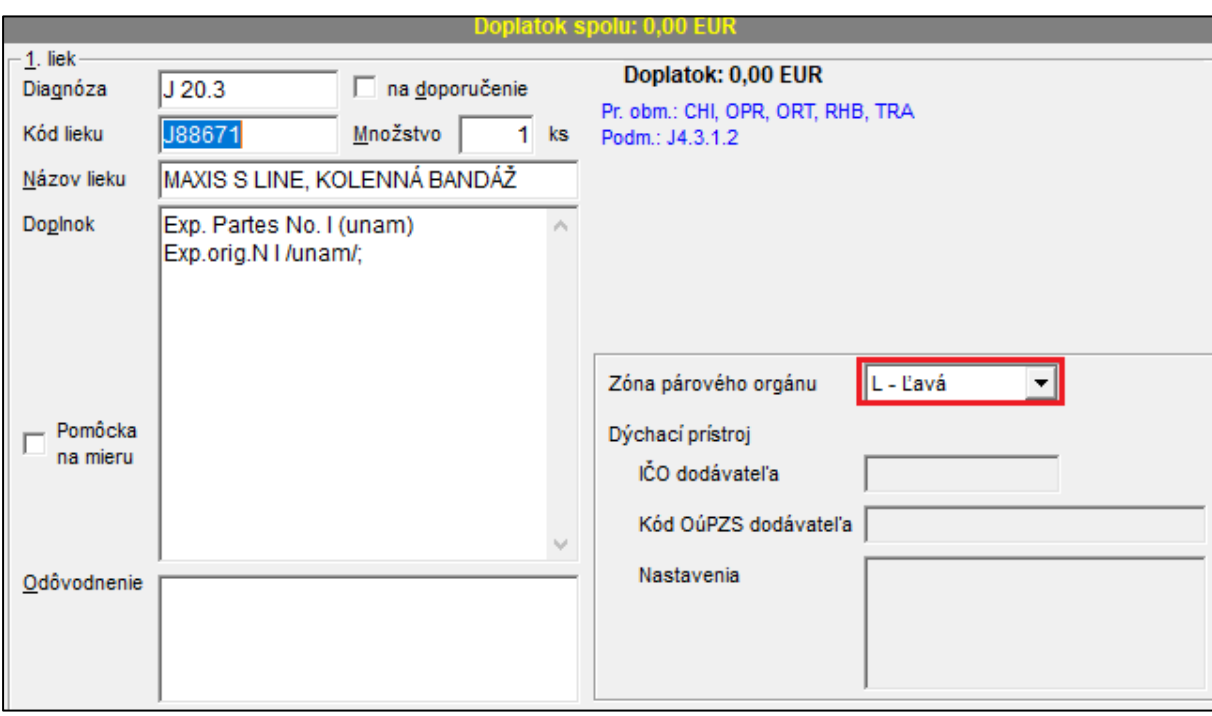

Po výbere sa v okne zobrazí v poli "Zóna párového orgánu" váš výber.

## <span id="page-5-0"></span>**7. Kontrola opakovaných - repetatur receptov**

Vo verzii 6 eRecetov bola zapnutá kontrola, či je predpísaný liek na opakovanom recepte opiát, antibiotikum alebo chemoterapeutikum patriace do príslušného zoznamu liekov, ktoré sa nedajú predpisovať na opakovaný recept.

## <span id="page-5-1"></span>**8. Fronta**

Fronta je offline scenár služieb eRecept:

Ak je neúspešné:

- **storno** predpisu receptu,
- **zneplatnenie** opakovaného predpisu receptu,

ktoré je spôsobené pripojením (napr. výpadok internetu, výpadok v poisťovni), služba uloží storno predpisu do fronty. Fronta v 5 minútových intervaloch kontroluje, či už sa obnovilo pripojenie. Po obnovení pripojenia sa všetky storná a zneplatnenia predpisov, ktoré boli vo fronte uložené, odošlú. Fronta je perzistentná, aj pri vypnutí a následnom zapnutí WinAmbulancie sa z nej storno a zneplatnenie nestratí.